# **Shanghai International Energy Exchange Co., Ltd. (INE) Market Data Platform, SMDP2.0 Connectivity Guide**

**Version: 1.0 Released on: November 13, 2018**

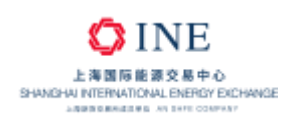

#### **I**. **Records of Revision, Verification and Review**

#### **Record of Revision**

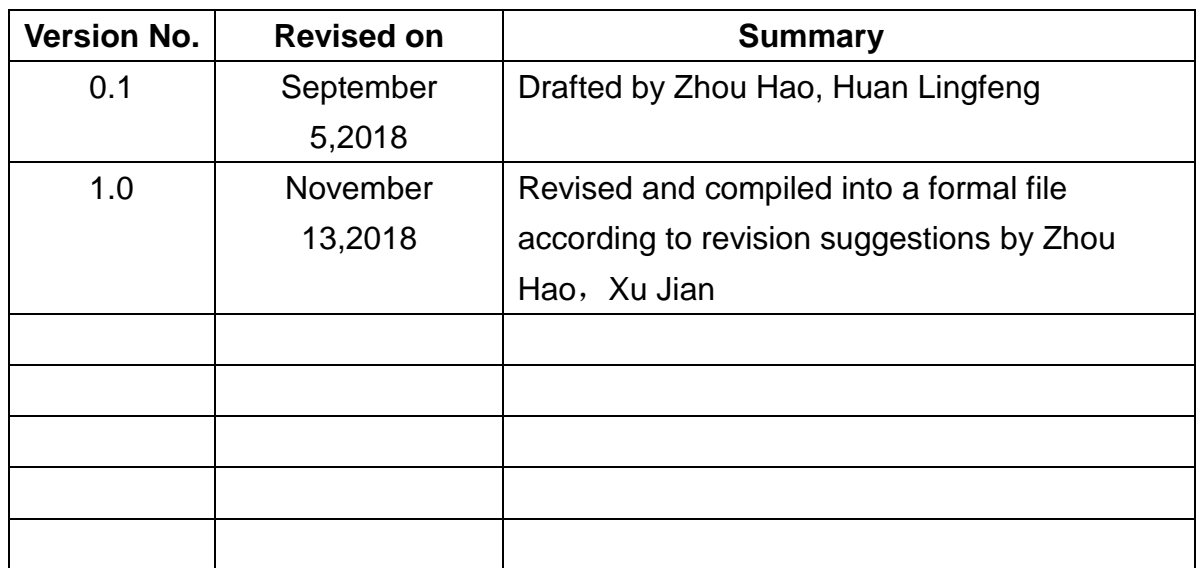

#### **Record of Verification**

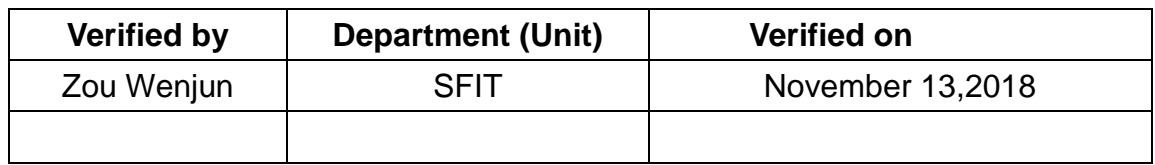

#### **Record of Review**

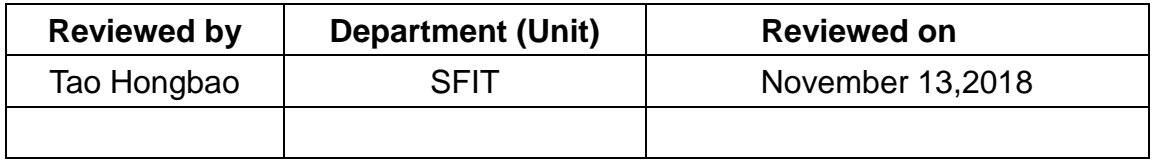

**This document is created and maintained by: Shanghai Futures Information Technology Co., Ltd.** 

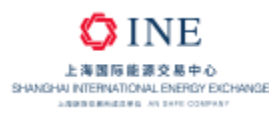

#### **Contents**

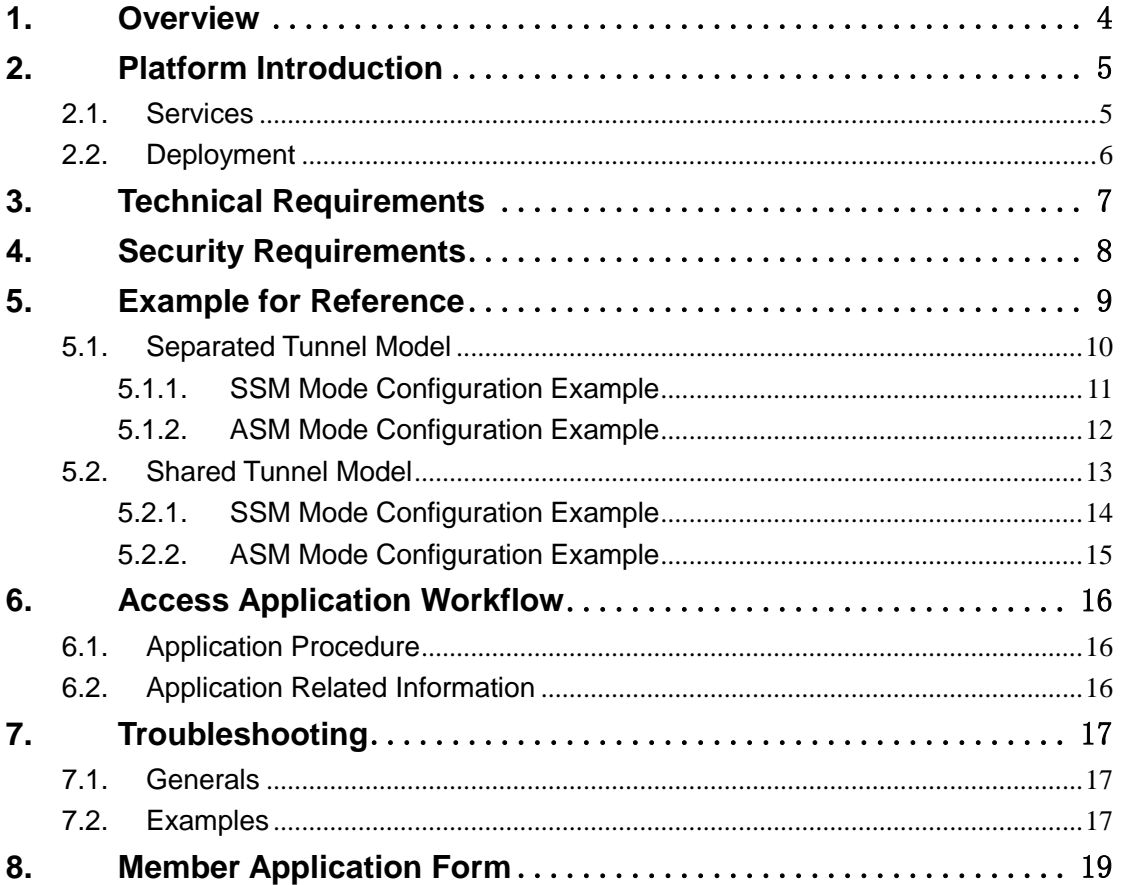

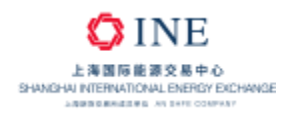

## <span id="page-3-0"></span>**1.Overview**

Shanghai International Energy Exchange Co., Ltd. (INE) launched a new INE Market Data Platform (SMDP2.0) to enable more efficient market data transmission. This new platform adopts techniques such as data encoding and compression and multicast transmission to further improve the service quality of data feed.

This Guide introduces the INE Market Data Platform (SMDP2.0), and specifies its technical requirements, suggested network models, application procedure, etc. To connect to the Platform, all vendors are advised to follow this Guide.

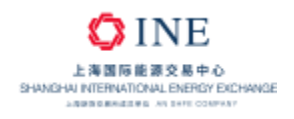

# <span id="page-4-0"></span>**2.Platform Introduction**

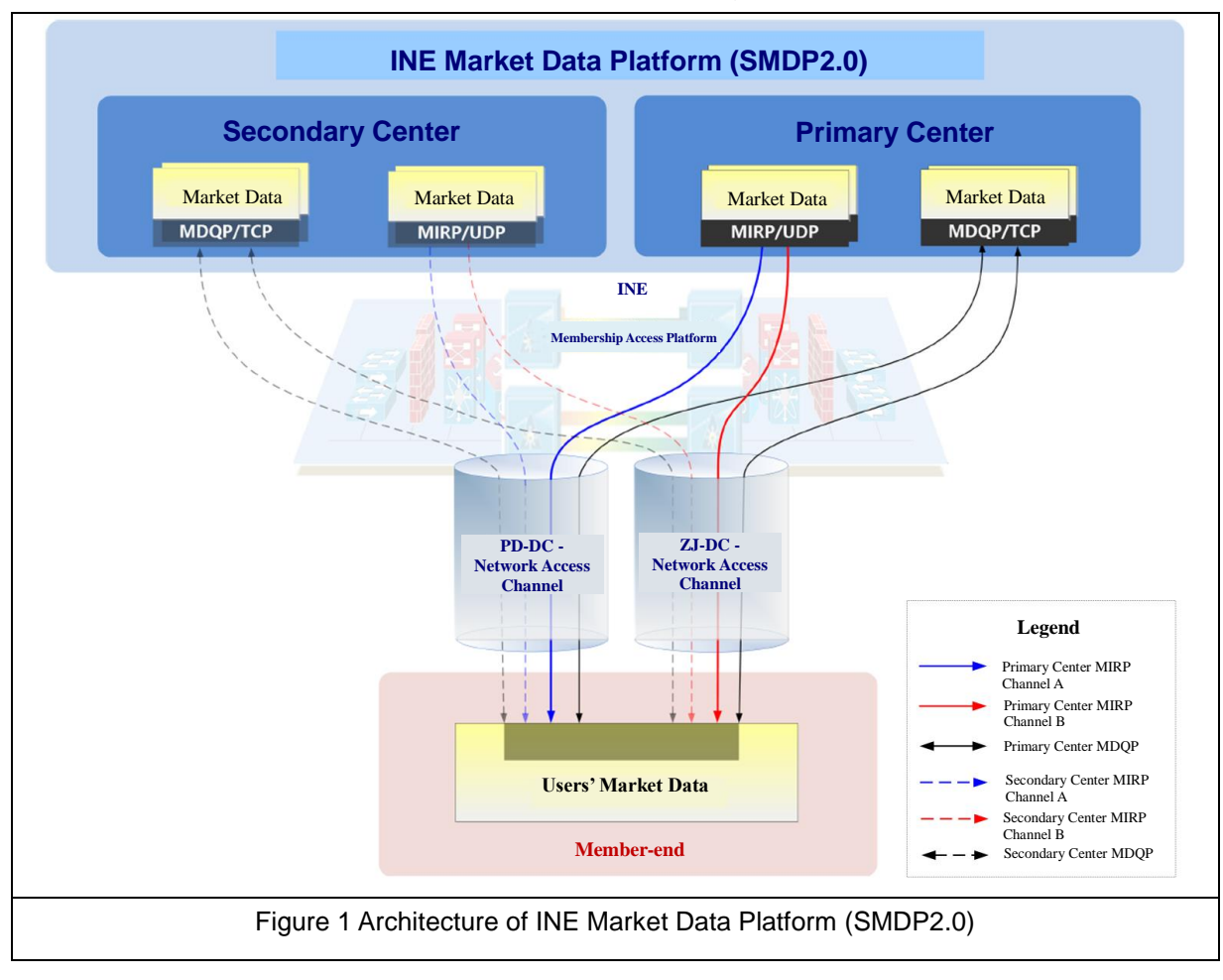

Below is the SMDP2.0 system architecture diagram:

#### <span id="page-4-1"></span>**2.1.Services**

The Platform provides market data query service in TCP and incremental data feed service in UDP. For more details, please refer to the <API Specification for SHFE Market Data Platform, SMDP2.0>.

- Market Data Query Service user credentials are required to access this service, this service allows users to query specific quote snapshots and data completion from incremental data. This service uses MDQP (Market Data Query Protocol), built on TCP, to communicate with users.
- Incremental Data Feed Service all data, including incremental data

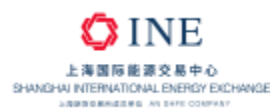

within the same theme, will be pushed to the corresponding subscribers in real-time. This service uses MIRP (Market data Incremental Refresh Protocol) to push data to subscribers with multicast technology. The protocol is built on UDP.

### <span id="page-5-0"></span>**2.2.Deployment**

- INE deployed the SMDP2.0 platform in 3 locations in 2 cities, including the Shanghai Futures Building Data Center (PD-DC) and the Zhangjiang Data Center (ZJ-DC), both located in Pudong, Shanghai, and the Beijing Offsite Disaster Recovery Data Center (BJ-DC) located in Beijing. The platform is running in a hot-swapping mode among the data centers.
- Each center contains multiple front-end servers for providing the services (refer to 2.1).
- Only the primary data center will provide the services (refer to 2.1), the secondary data center is not enabled (dotted lines in figure 1) until further notice.
- For query service, users can access front-end servers in the primary data center to request data snapshots and data completion with TCP.
- For incremental service, the primary data center provides 2 UDP multicast channels (channel A and channel B) to push the market data, users can choose either one as needed. The channel A source is PD-DC and channel B sources data from ZJ-DC.

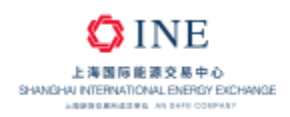

# <span id="page-6-0"></span>**3.Technical Requirements**

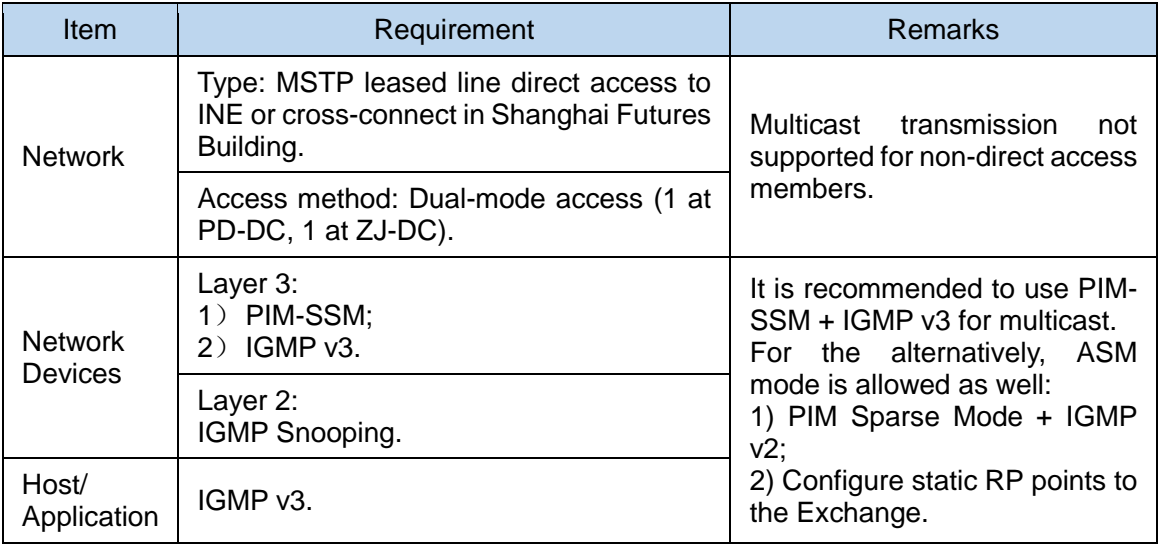

Remark 1: For hosting members, please refer to the manuals released by the hosting department.

Remark2: SSM mode is recommended, compared with ASM mode it does not require any RP related configuration, so it can construct a shortestpaths tree (SPT), which is more efficient.

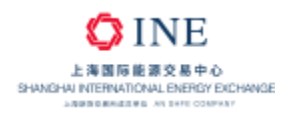

# <span id="page-7-0"></span>**4.Security Requirements**

To ensure the trading network is secure and reliable, members should isolate the transaction network and separate it from the internet and office intranet network, then set up the security access rules below:

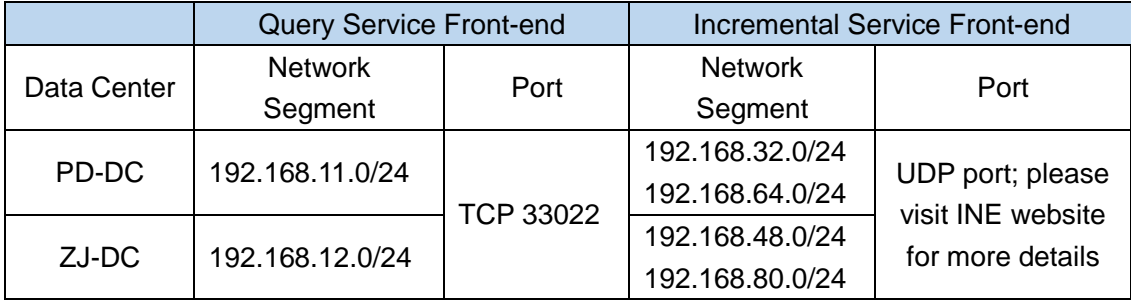

Remarks: Please visit INE website for latest updates.

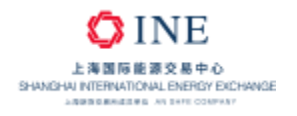

## <span id="page-8-0"></span>**5.Example for Reference**

SMDP2.0 utilizes UDP multicast transmissions to send the market data, therefore it is essential for the members' network environments to support multicast transmissions. To help our members understand the network deployment requirements in more detail, we provided a multicast network plan example in this section.

**The configuration examples in this chapter is for demonstration and reference only. Members should adapt the configuration for their own environment. Cisco 3825 routers (IOS version c3825-adventerprisek9 mz.150-1.M2.bin) are used in examples.**

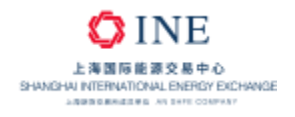

### <span id="page-9-0"></span>**5.1.Separated Tunnel Model**

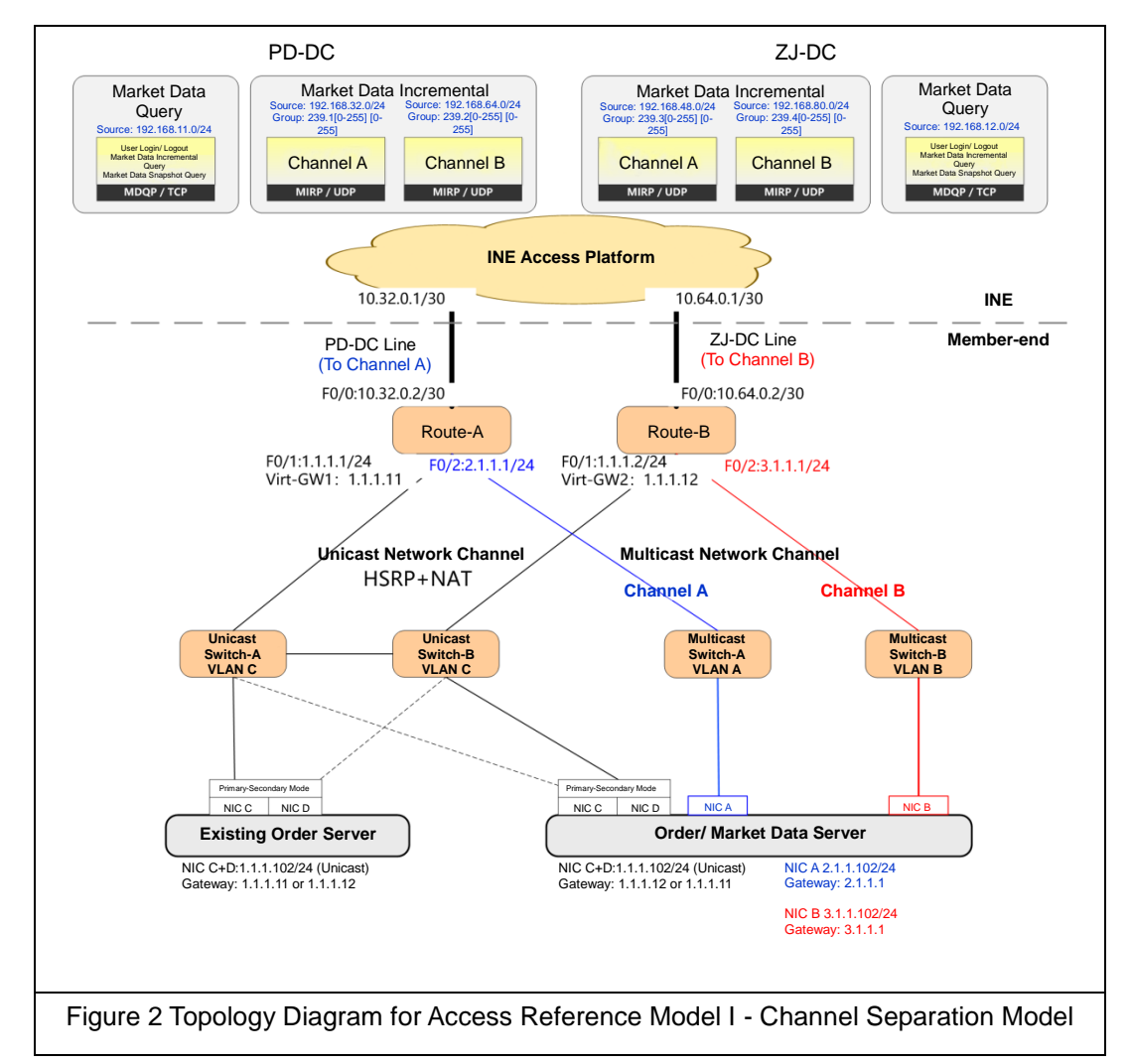

As shown in figure 2, the "Separated Tunnel Model reduces the impact on members' unicast networks. This model applies a new multicast network in parallel without affecting the existing unicast network architectures. This model is recommended to members who already deployed the HSRP+NAT mode, below are the details of the deployment:

 Sharing the existing leased line-Members can use the existing leased line to receive the multicast market data. The primary center contains 2 market data channels - Channel A and Channel B. Both channels transmit the same content. PD-DC line is channel A, while ZJ-DC line is channel B. As multicast market data will increase the bandwidth

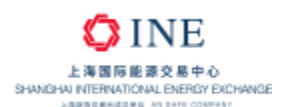

usage, members are advised to check the bandwidth capacity before applying the model.

- Creating a multicast network We suggest to allocate an Ethernet interface to each of the two routers, this interface will be used as a multicast port. Then install an independent switch for Channel A and Channel B respectively. The existing unicast service will not be affected.
- The market data server The server will be equipped with 4 NICs, NIC A for connecting the switch of channel A, NIC B for connecting the switch of Channel B, while NIC C/D are for the redundancy of the original unicast network.

### <span id="page-10-0"></span>**5.1.1.SSM Mode Configuration Example**

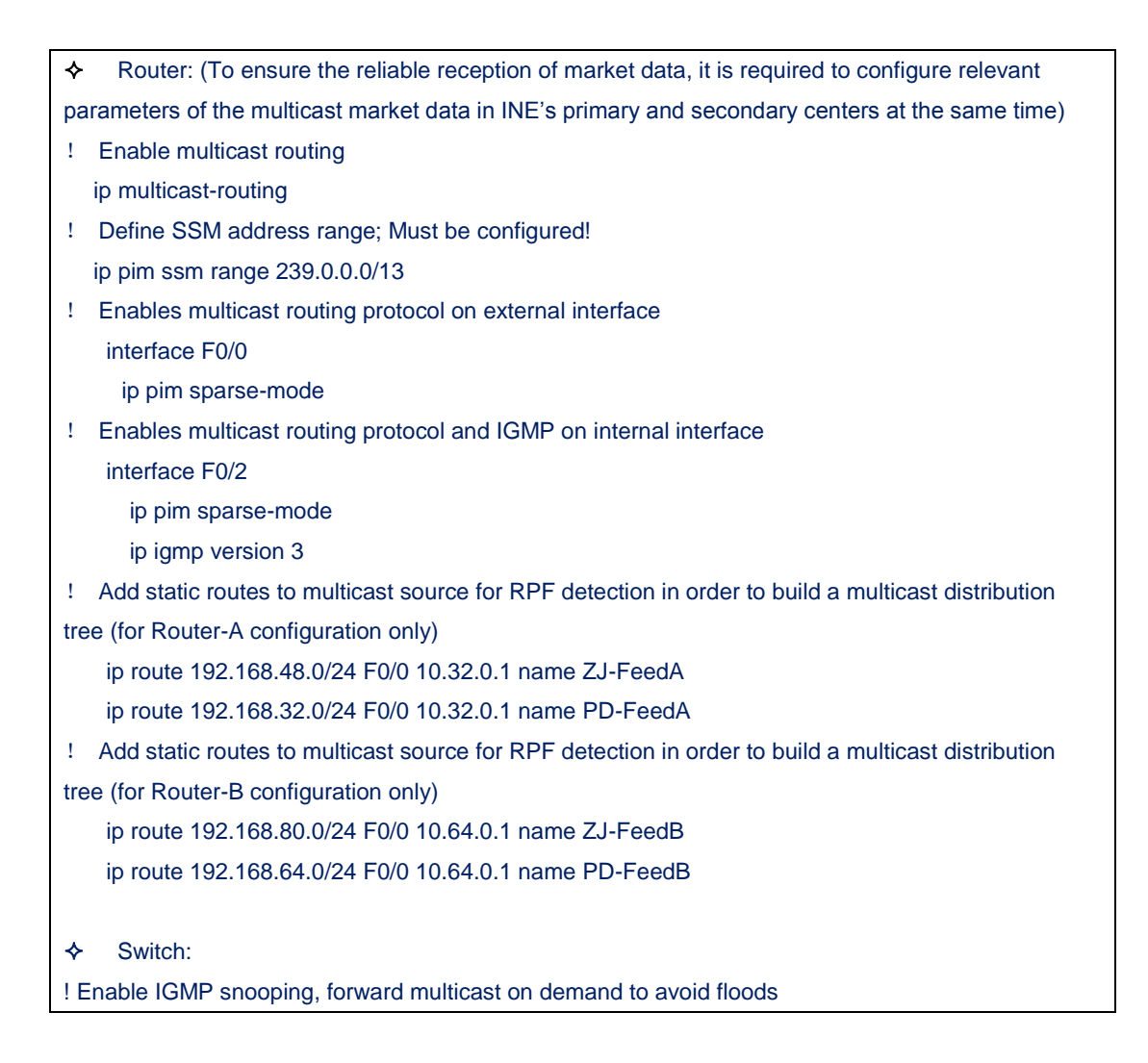

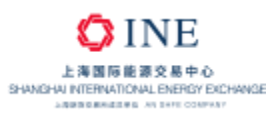

ip igmp snooping

 $\triangle$  The host system and application and enable IGMP v3 and join in corresponding multicast group (S,G).

### <span id="page-11-0"></span>**5.1.2.ASM Mode Configuration Example**

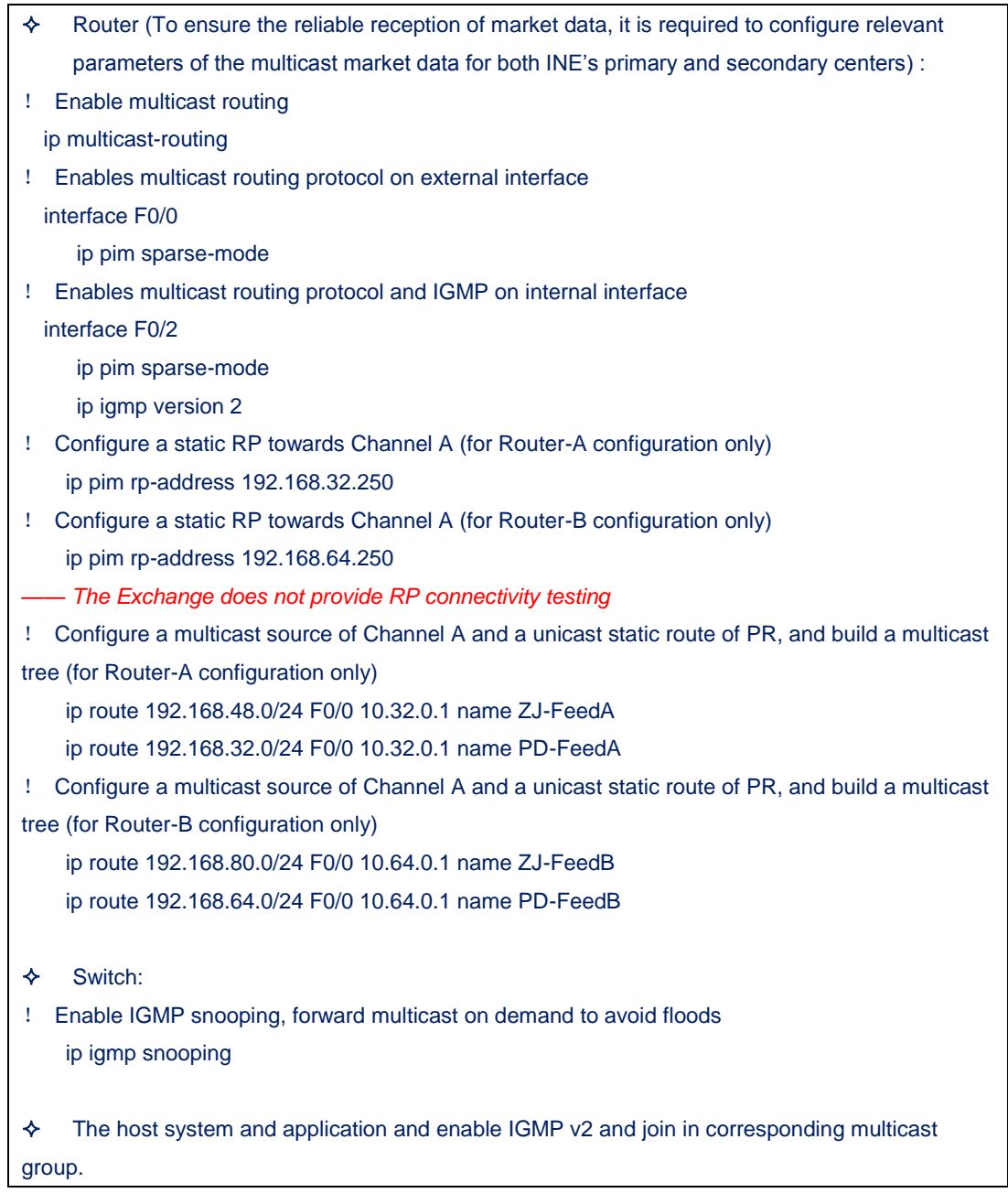

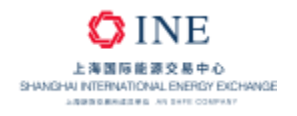

## <span id="page-12-0"></span>**5.2.Shared Tunnel Model**

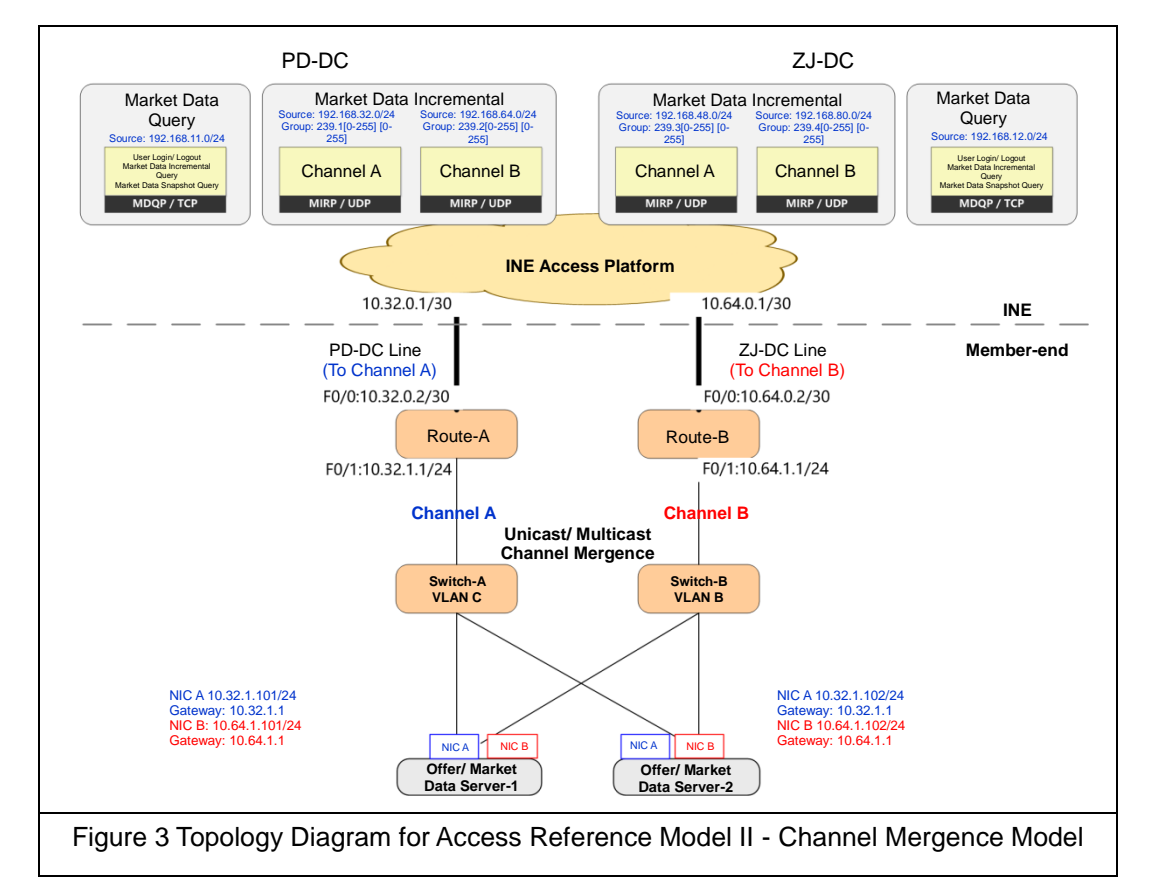

As shown in Figure 3, the shared tunnel model will use the existing network architecture, we simply need to enable the multicast function within this architecture, so the existing network is compatible with unicast/multicast transmission. This model is recommended to members who already deployed a a non-HSRP+NAT mode, below are the details of the deployment:

- Sharing the existing leased line Like with the separated tunnel model, members can use the existing leased line to receive the multicast market data. The primary data center contains 2 market data channels - Channel A and Channel B. Both channels transmit the same content, PD-DC is channel A, while ZJ-DC is channel B. As multicast market data will increase the bandwidth usage, members are advised to check the bandwidth capacity before applying the model.
- Sharing the network equipment Both routers will receive

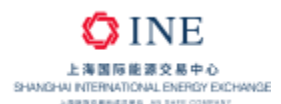

unicast/multicast market data from both channel A/B, and both switches will forward those market data.

• The market data server – The server will be equipped with 2 NICs, NIC A for channel A and NIC B for channel B.

### <span id="page-13-0"></span>**5.2.1.SSM Mode Configuration Example**

Router: (To ensure the reliable reception of market data, it is required to configure relevant parameters of the multicast market data in INE's primary and secondary centers at the same time) ! Enable multicast routing ip multicast-routing ! Define SSM group address range; must be configured ip pim ssm range 239.0.0.0/13 ! Enables multicast routing protocol on external interface interface F0/0 ip pim sparse-mode ! Enables multicast routing protocol and IGMP on internal interface interface F0/1 ip pim sparse-mode ip igmp version 3 ! Add static routes to multicast source for RPF detection in order to build a multicast distribution tree (for Router-A configuration only) ip route 192.168.48.0/24 F0/0 10.32.0.1 name ZJ-FeedA ip route 192.168.32.0/24 F0/0 10.32.0.1 name PD-FeedA ! Add static routes to multicast source for RPF detection in order to build a multicast distribution tree (for Router-B configuration only) ip route 192.168.80.0/24 F0/0 10.64.0.1 name ZJ-FeedB ip route 192.168.64.0/24 F0/0 10.64.0.1 name PD-FeedB Switch: ! Enable IGMP snooping, forward multicast on demand to avoid floods ip igmp snooping  $\triangle$  The host system and application and enable IGMP v3 and join in corresponding multicast group (S,G).

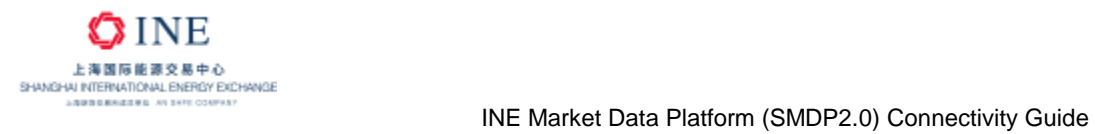

## <span id="page-14-0"></span>**5.2.2.ASM Mode Configuration Example**

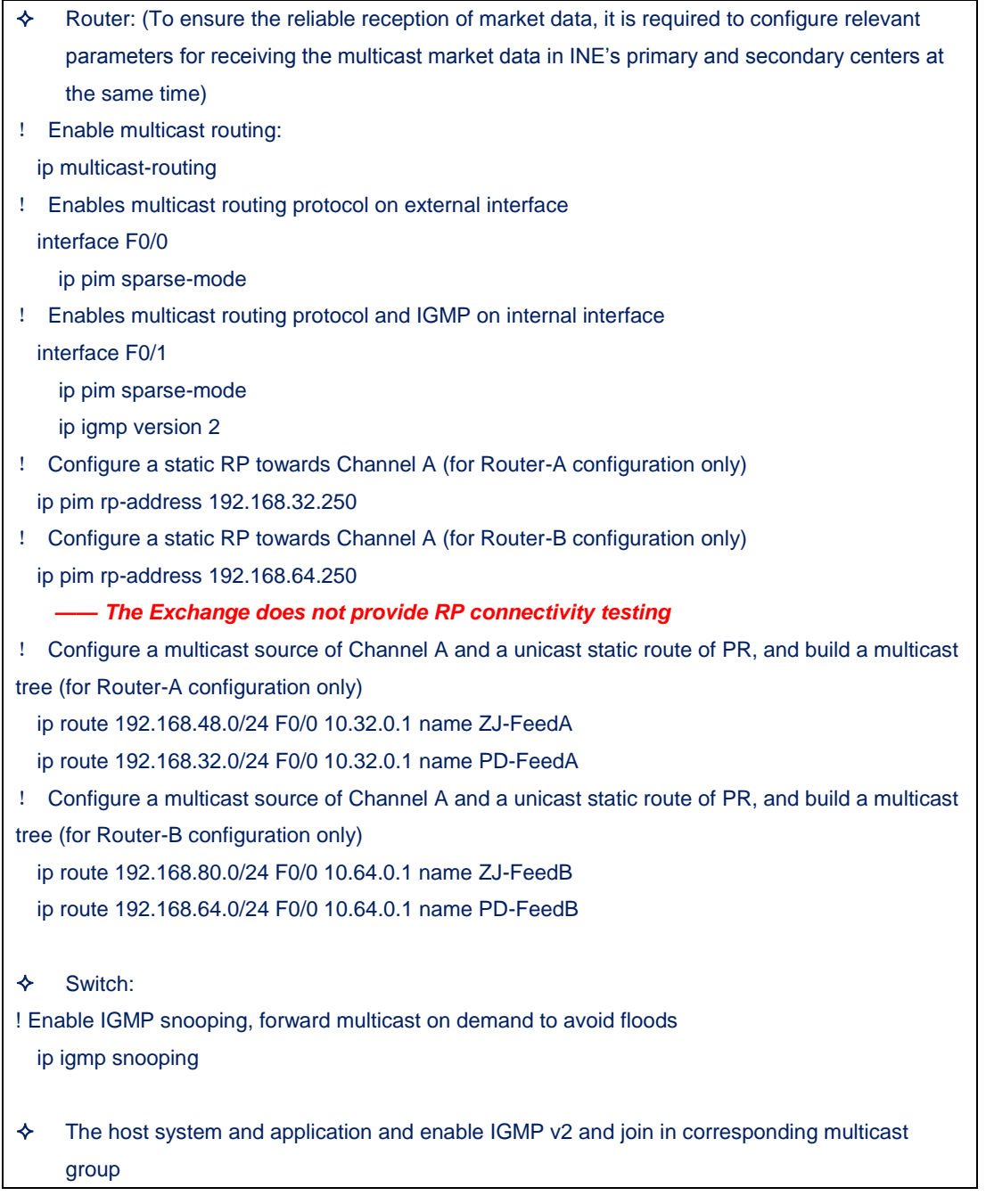

<span id="page-15-0"></span>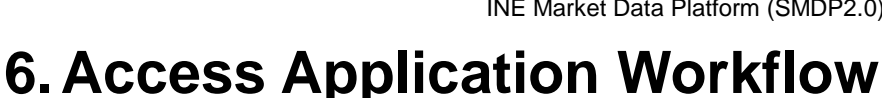

## <span id="page-15-1"></span>**6.1.Application Procedure**

**INE** 上海国际能源交易中心 SHANGHAI INTERNATIONAL ENERGY EXCHANGE

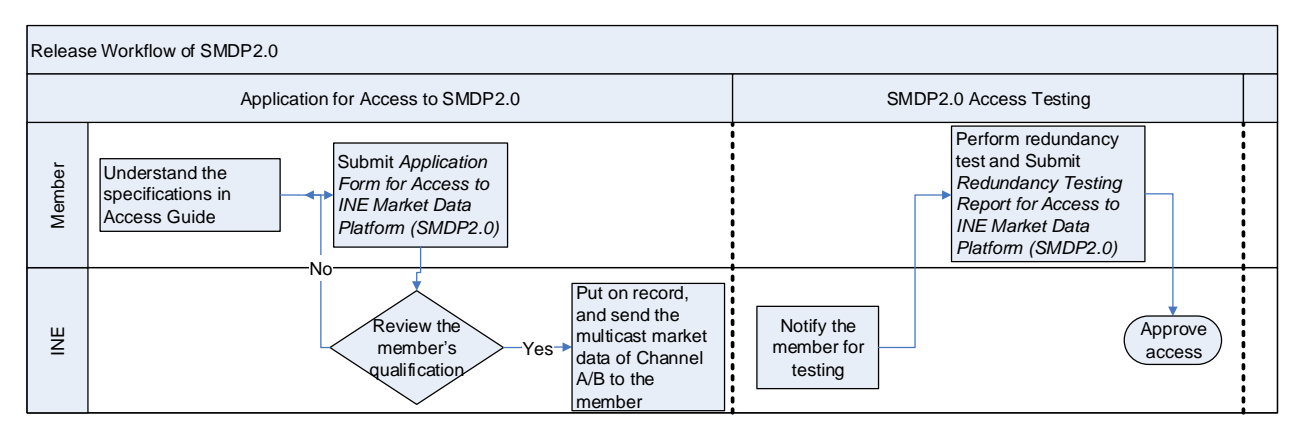

#### **Here are the steps for applying the access to SMDP2.0:**

1. Application for Access to SMDP2.0 – The applicant should fully understand the connectivity guide before filling out the application form and sending it to INE. INE will check if the applicant's materials are complete. Once the application is approved, the applicant will be allowed to access the multicast data on channels A and B. For more details on the parameters, please visit the official INE website.

2. Connectivity Testing – After an applicant deployed their network environment, they can ask INE to start sending the market data for the test run. They are required to perform a redundancy test, fill out the Redundancy Testing Report and send it to INE.

### <span id="page-15-2"></span>**6.2.Application Related Information**

- Application Form This form is available in the INE member service portal, members can download the form there. For non-member vendors, please contact the Information Management Department of INE.
- Contacts Please visit the official INE website for contacts. Website URL: [www.ine.com.cn.](http://www.ine.com.cn/)

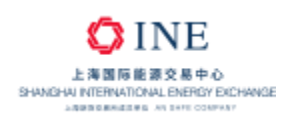

# <span id="page-16-0"></span>**7.Troubleshooting**

## <span id="page-16-1"></span>**7.1.Generals**

Multicast troubleshooting can be separated into 2 parts: the data steam level and the protocol level:

- DataStream level Users should pay attention at the multicast source. Check if it is transmitting the data normally, if the first-hop->middlehop->last-hop is forwarding the packet properly and if the data replication from the last-hop is correct and the packet data arriving at the market data server are correct.
- Protocol level Users should pay attention to multicast group management and the structure of the multicast distribution tree.

### <span id="page-16-2"></span>**7.2.Examples**

These examples are based on Cisco route 3825 (firmware version c3825 adventerprisek9-mz.150-1.M2.bin) and for reference only. Users should refer to their equipment and firmware.

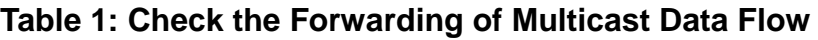

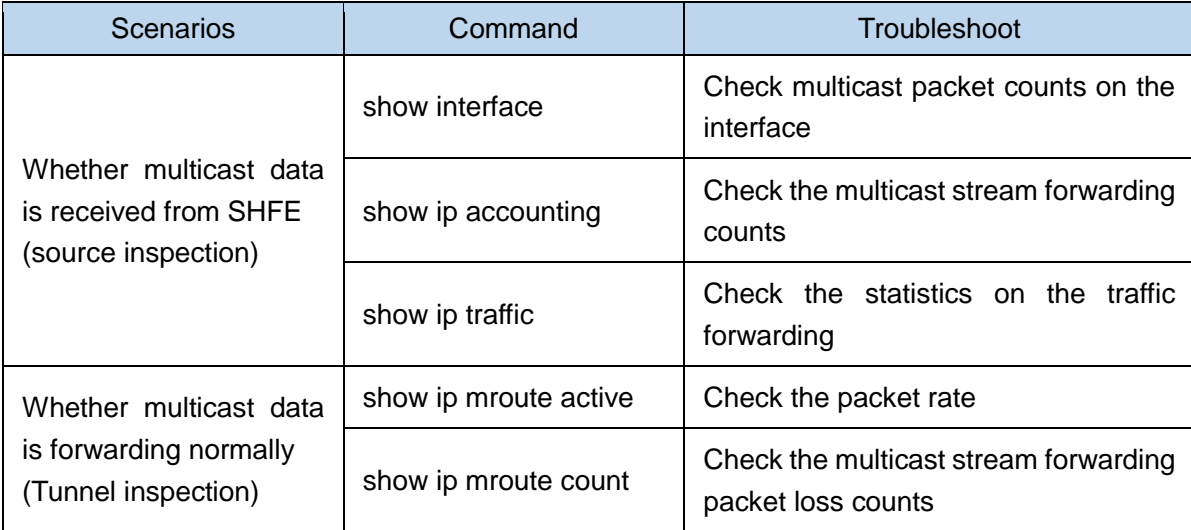

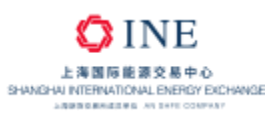

上海国际線交易中心<br>BHANGHAI INE MARKET Data Platform (SMDP2.0) Connectivity Guide<br>ARRESTS AND AND ARRESTS AND MONET MARKET DATA Platform (SMDP2.0) Connectivity Guide

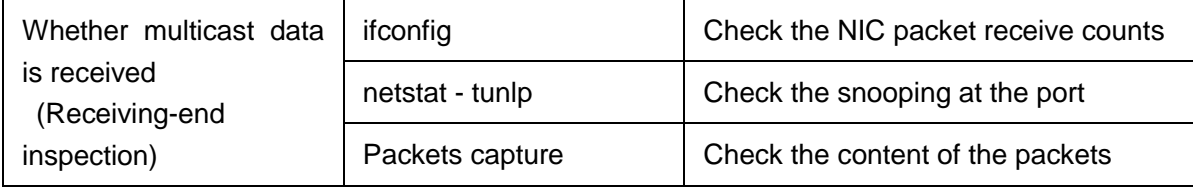

#### **Table 2: check the status of the multicast transmission**

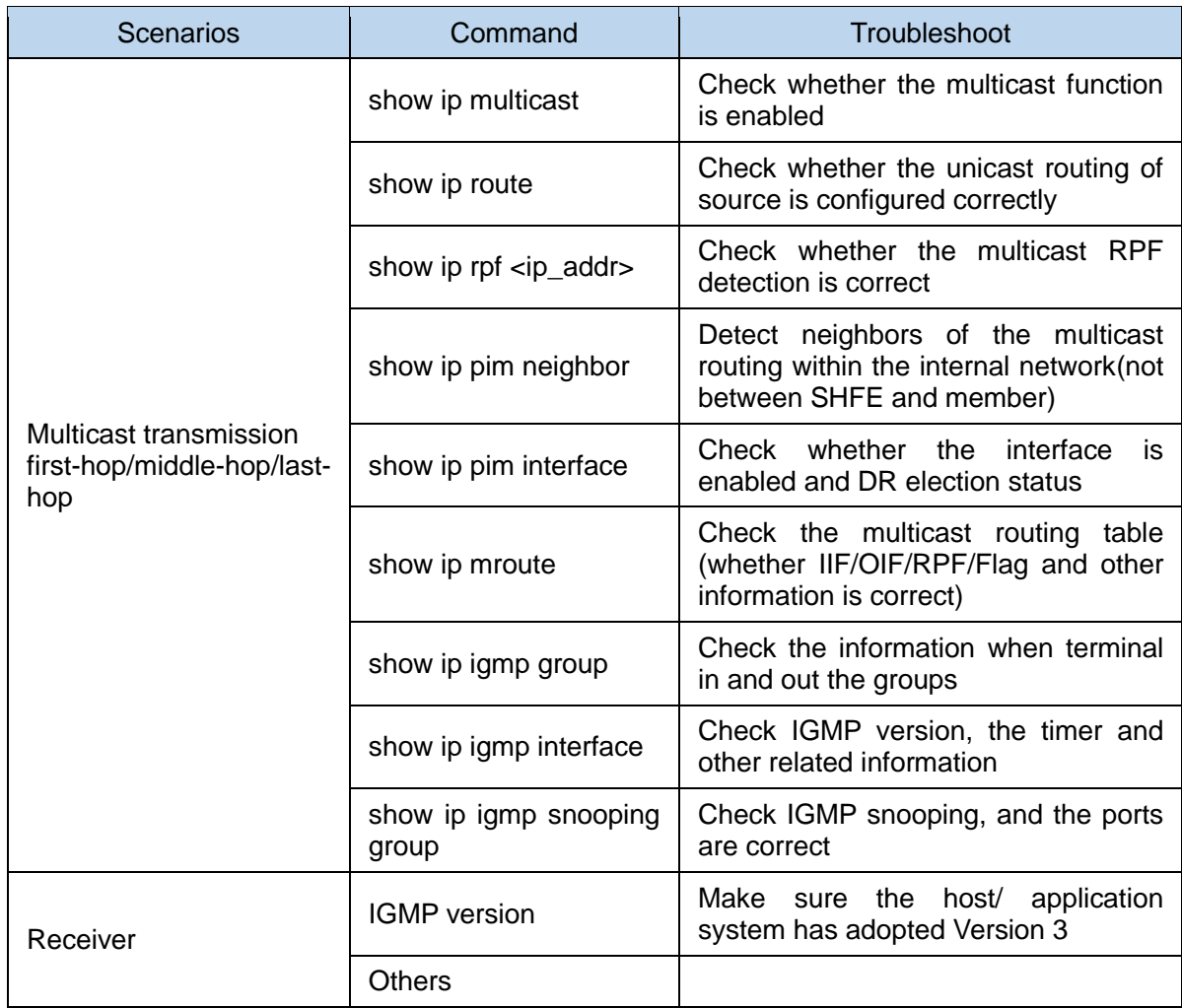

Note: If no irregularities are found in the above inspections, please further investigate at the application level.

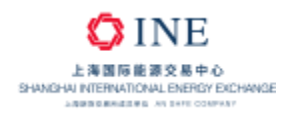

# <span id="page-18-0"></span>**8.Member Application Form**

### INE Market Data Platform (SMDP2.0) Access Application Form

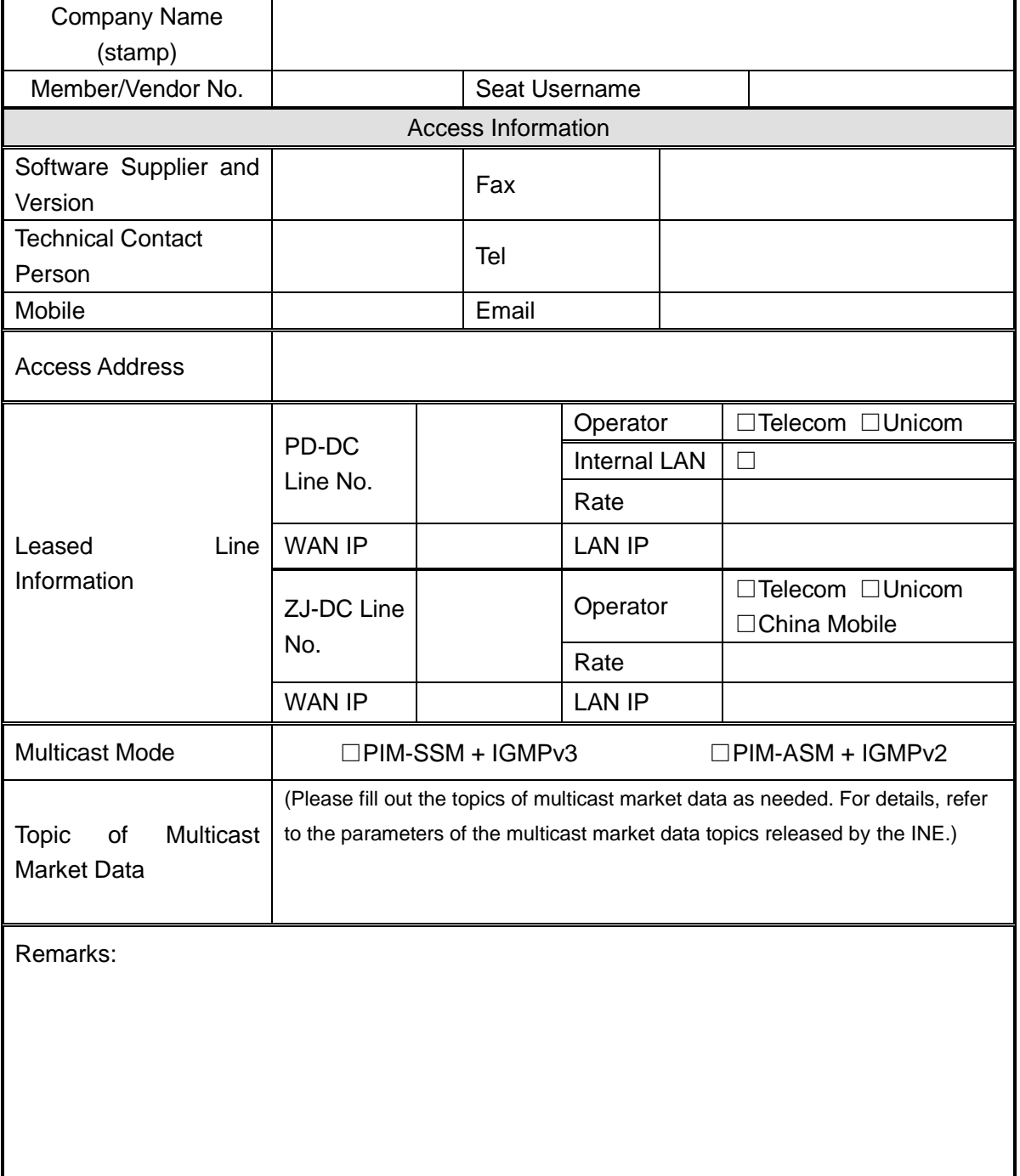

**Notice:** 

**1) The overlapping traffic of both unicast and multicast transmission will increase the bandwidth usage, please ensure sufficient leased line capacity before applying.**

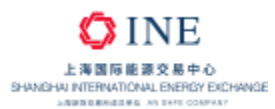

**2) Please fill out this form and email the stamped original and scanned PDF copy to INE.**

**3) Please name the file "Applcation Form for Access to INE Market Data Platform (SMDP2.0)+<Member No.>+<Shortname of the Company>+<Line No.>".**

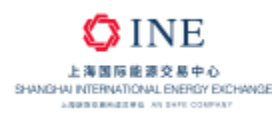

### INE Market Data Platform (SMDP2.0) Redundancy Testing Report

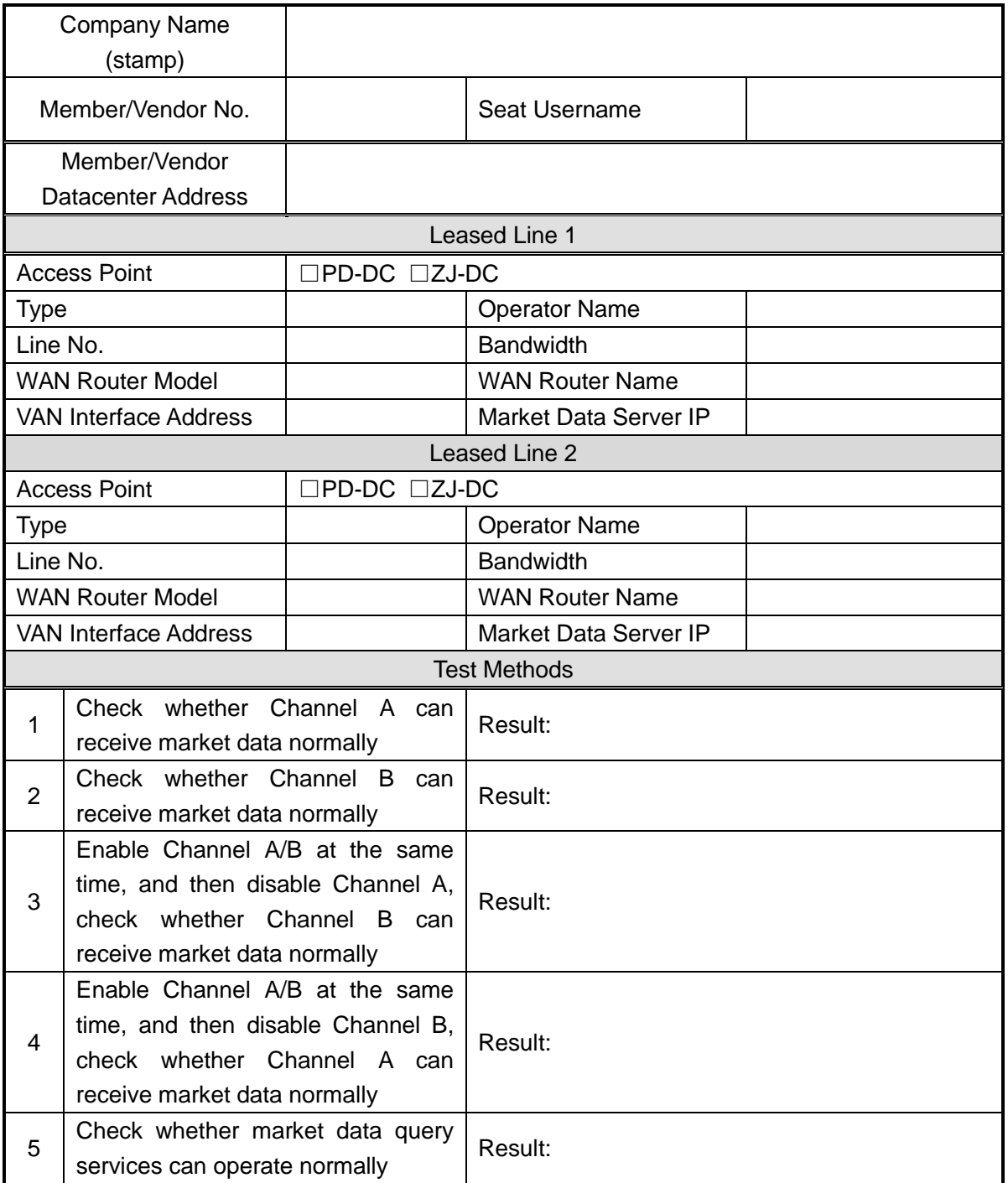

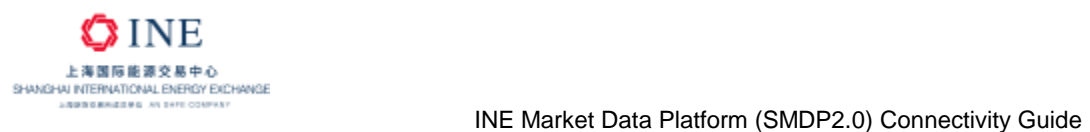

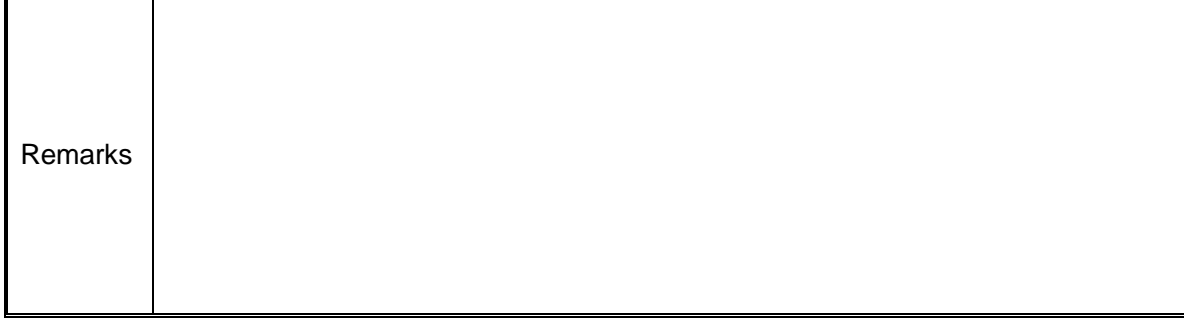

**Notice:**

**1) Please fill out this form and email the original copy and the stamped PDF copy to INE.**

**2) Please name the file "Redundancy Testing Report for Access to INE Market Data Platform (SMDP2.0)+<Member No.>+<Shortname of the Company>+<Line No.>"**